# eラーニング講習受講手続 早わかり【団体申込の場合】

この説明書は、団体に所属する方がeラーニング講習を団体申込される場合の手続について説明しています。

# 1.受講者の方にご用意いただくもの

○受講申込み時 …………………… パソコンまたはスマートフォン \*資格試験の合格証書番号も必要です。 〇eKYCによる本人確認時 … カメラ付スマートフォン、指定する写真付き公的証明書 ○eラーニング講習受講時 …… カメラ付パソコンまたはスマートフォン \*カメラは外付けも可

## 2.受講申込み~受講開始まで

ī

(1)団体申込責任者の方に行っていただくこと

 ①団体申込責任者の登録 ⇒登録後、協会から「団体申込コード」をメール送信します。 ②予約申込 … 団体申込される受講予定者の方の「受講月」を選定し受講予定人数を入力します。 ※「受講月」は受講予定者の方の主任者登録の有効期限を確認して選択ください。 ⇒上記手続き後、協会から団体申込責任者の方に「団体申込予約完了通知」をメール送信します。 ③団体申込の受講予定者の方に、Step1「受講申込」の手続実施に関する通知を行ってください。 ④受講予定者の申込手続完了の確認後、受講料を一括で払込みください。

(2)受講予定者の方にeラーニング講習受講までに行っていただくこと

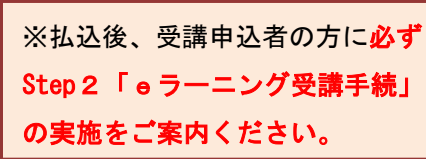

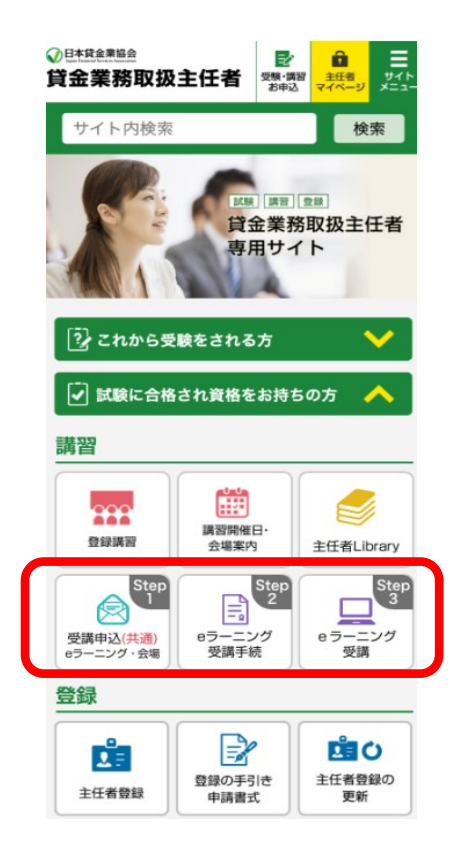

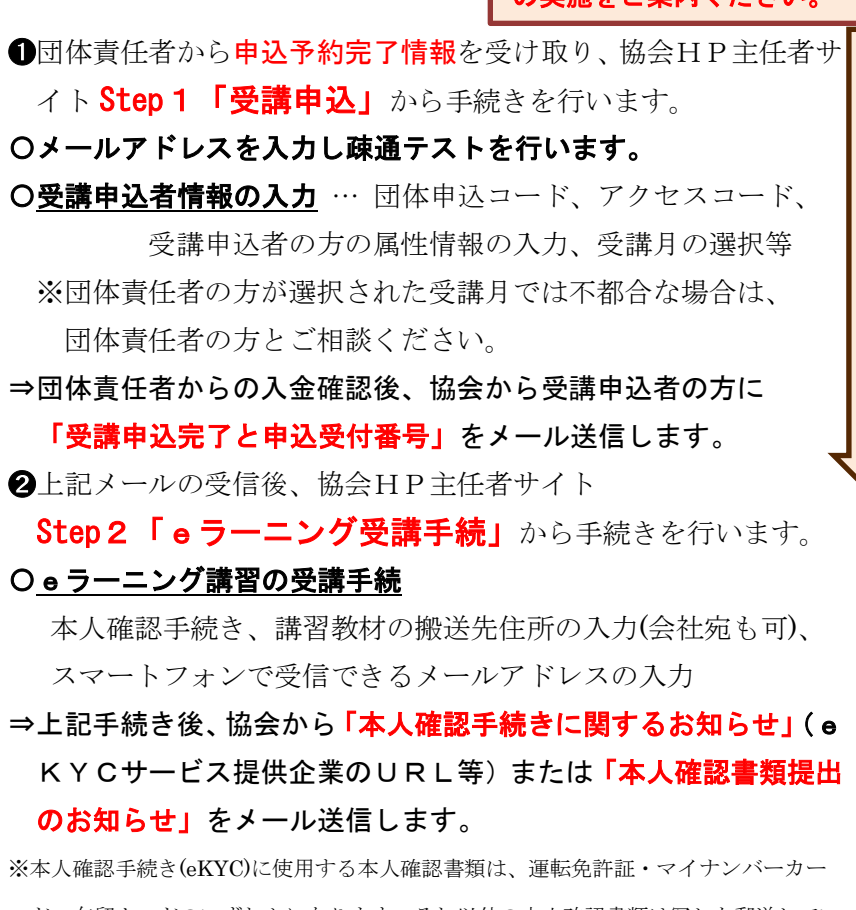

ド・在留カードのいずれかになります。それ以外の本人確認書類は写しを郵送してい ただきます。

**❸eKYCによる手続きを選択された方は**お手持ちのスマートフォンから、送信されたURLにアクセスして本人確 認手続(本人確認書類及び顔写真の撮影と送信)を行います。 郵送を選択された方は協会へ本人確認書類の 写しを送付します。※eKYC手続きは「メール受信後2週間以内」に完了してください。 ⇒協会での本人確認審査後、受講申込者の方に「本人確認手続きの完了のお知らせ」をメール送信します。

■eKYCによる本人確認手続のスマホ操作イメージ

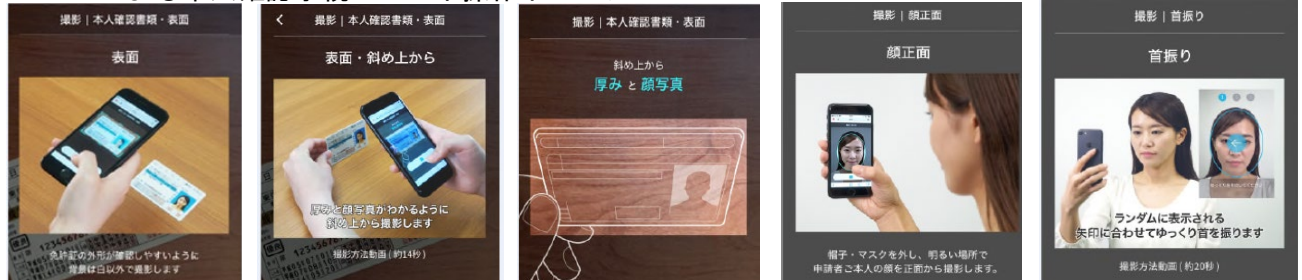

○eKYCサービスがご利用できない方は、本人確認手続のため、写真付公的証明書の写しを簡易書留で 送付いただきます。※一部のスマホ機種はeKYCを利用できません。(詳しくは「動作環境」でご確認ください) この手続きが期日までに完了していないと受講開始が遅れる場合や欠席扱いとなる場合がありますのでご注意ください。

講習教材の搬送とeラーニング受講用ID(受講番号)・PWのお知らせ

⇒受講月の前月25日頃までに、協会から受講者の方の指定届先に講習教材を宅配便で搬送します。 ⇒受講月の前月末日頃、「eラーニング講習ログインID(受講番号)・パスワード」をメール送信します。 ※日程は「e ラーニング講習事務日程」でご確認ください。e ラーニング講習では、受講票の発送はありません。

### 3.eラーニング講習の受講~修了証明書の交付まで

**❶受講月の1日~15日(末日まで受講可能)の間に、協会HP主任者用サイトで Step 3「e ラーニング受講」** を行います。

※受講前に「eラーニング受講の手引き」(Step3をクリックすると次画面に表示)を必ずお読みください。

#### <eラーニング講習の実施概要>

〇受講可能期間は受講月の 1 日~末日までです。(月を跨いで受講することはできません。)

※受講可能期間内であれば、修了後であっても繰り返し受講することができます。

〇受講は時間と場所を問わない「オンデマンド方式」です。

- 〇受講はカメラ付のパソコン、タブレット端末、スマートフォンをご利用いただけます。(途中変更可) 〇講習カリキュラム(全5時限、約6時間)は、講義ビデオの視聴と理解度テストから構成されています。 〇理解度測定は、各時限において理解度テストにより実施いたします。
- 〇講義の内容に関するご質問は、「ご質問フォーム」に質問内容をご入力ください。
	- ※ご提出いただいたご質問への回答は、一定期間のご質問を取り纏めて「よくある質問」として整理 して、受講者専用サイトに掲載し公表いたします。

○講義動画の早送りや倍速視聴を行った場合、受講時間が不足して「未修了」と判定され、再受講いた だくことがあります。講義動画の早送りや倍速視聴等の機器操作は絶対に行わないでください。

〇なりすまし行為等による不正受講を行った場合、講習事務規程第 27 条第 1 項に基づき講習の修了の 取消し等の処分を受けることとなります。

➋修了証明書の交付は、全5時限の講習を修了された方の審査終了後、修了者の方に「修了証明書のお知らせ」 メールを送信し、修了者ご自身が協会HPからダウンロードいただく方法となります。

 ※講習の「修了年月日」は実際に受講した日にかかわらず受講月の開催日(原則として当月15日)となりま す。受講終了日ではありません。例:講習終了日6月5日⇒修了年月日6月16日

また、修了証明書のダウンロード可能期間は、各月の開催日から6カ月間です。

(2025.2.17) 団体申込責任者は、受講者のステータス(受講手続の進捗、修了状況)を管理できます。